# **OPTIMIZING THE SMARTPLANT INSTRUMENTATION V2009 IMPORT MODULE**

**Nezar Faitouri, Mangan Technical Consultant**

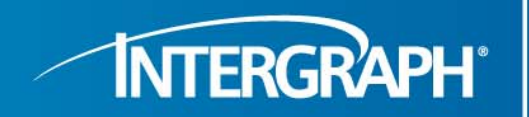

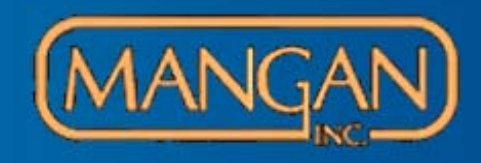

**INTERGRAPH®** 

- **I**  The SPI import utility provides a faster way to implement SPI data (loops, tags, specs, etc) from external source files such as Microsoft Excel.
- **I**  The purpose of this presentation is to give the SPI user a small/starting guideline document for the SPI Import utility, tips and tricks, issues, etc.
- $\overline{\phantom{a}}$  This presentation is not intendant to be a training document and can't be used by first time SPI import users.
- $\mathcal{L}_{\mathcal{A}}$ It is strongly recommended for first time import users:
- $\mathcal{L}_{\mathcal{A}}$ To attend the SPI import classes provided by Intergraph and Overload Services, Inc.
- $\mathcal{L}_{\mathcal{A}}$ To seek consulting services regarding the SPI import utility.
- **I** It is strongly recommended to have a SPI database backup before importing.
- $\mathcal{C}$  It is strongly recommended that only SPI users that understands SPI tables to perform SPI imports, just in case for unexpected issues and troubleshooting purposes.

# SPI Import Source Files

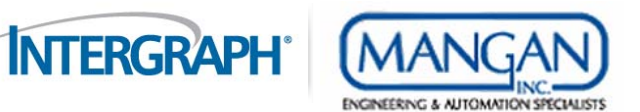

- $\overline{\phantom{a}}$  Source Files
	- – There are several types of source files:
		- $\mathcal{L}_{\mathcal{A}}$ Microsoft Excel, Microsoft Access, and CSV.
		- $\blacksquare$  Text.
		- $\mathcal{L}_{\mathcal{A}}$ Dbase.
		- $\mathcal{L}_{\mathcal{A}}$ Note: All source files for SPI import utility must be in a flat file format (header and data).

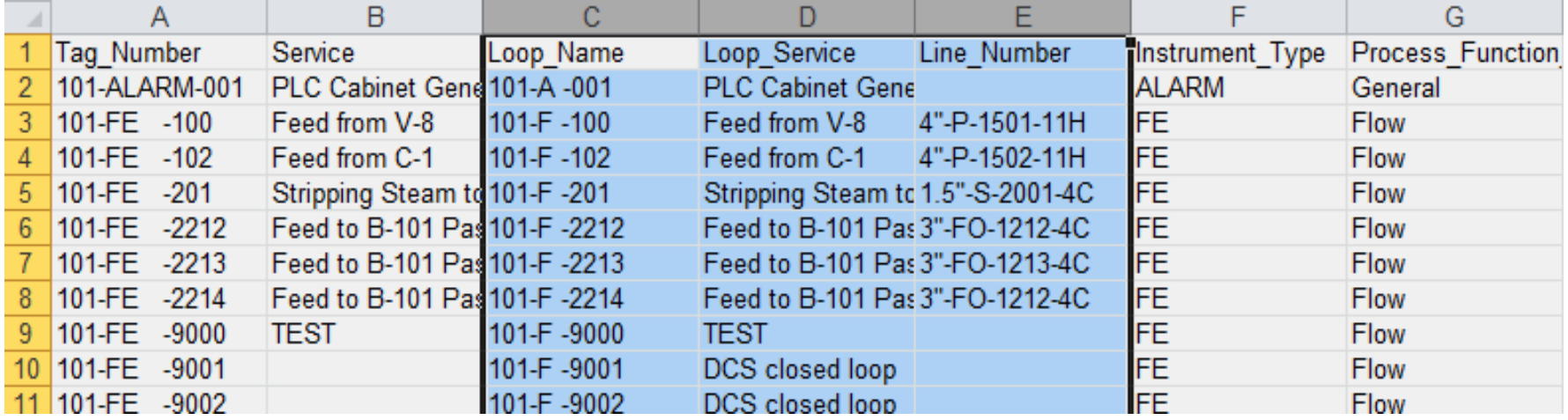

# SPI Import Source Files

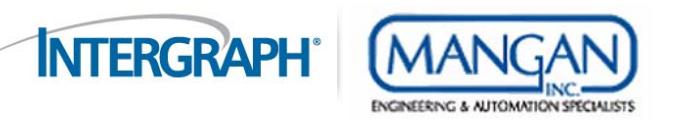

- SPI Import Utility and Microsoft Excel
	- In my experience, the most successful source file for SPI imports is Microsoft Excel
		- Easy data manipulation and clean up.
		- Easy data validation.
		- г Using the ASAP utility, it makes it a very powerful tool for batch editing and validation of data.
		- г Using macros and functions.
	- In your source file, it is strongly recommended to always:
		- Cleanup the UOM's, flags, and codes to match SPI database requirements such as "US gal/min vs. GPM".
		- For the UOM's, match the SPI UOM code names (SPI Tools Unit of Measures and Codes). If customized, then match the customization.
		- $\mathcal{L}_{\mathcal{A}}$ Cleanup the loop and tag naming conventions to match SPI naming convention structure.
		- Г Cleanup the supporting table information to match SPI database requirements such as instrument types, I/O types, wire colors, etc.

# SPI Import Source Files

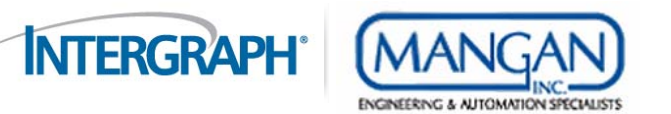

- It was reported by some SPI users that sometimes, the Excel file data does not import successfully. This is because the Excel file data format must be Text format (highlight data – right click – format – text); however, even doing this does not work 100%. To eliminate the issue, do the following:
	- **IF In your excel source file, add a second row with the letter "a" across your data fields.**

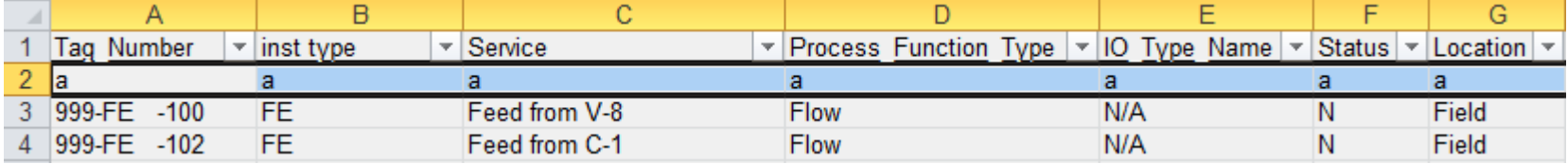

- Save the file. Open Microsoft Access and import the Excel file into access. The "a" row ensures that all data imported to access is in a text format. Double check this by opening the imported table in the design view mode.
- Export the file to Microsoft Excel format. The file name used will be the Excel file name range that the SPI import utility uses. It is strongly recommended that the name ranges are always UNIQUE.
- $\overline{\phantom{a}}$  If the same name range is used twice for 2 different excel files (none unique name range), the first Excel file is linked to the SPI import utility successfully; however, the SPI import utility will map the first file again even if you pointed to the second file.
- Now, the file is ready to be used with the SPI import utility. **Remember** to Delete the "a" row from the source file before importing.

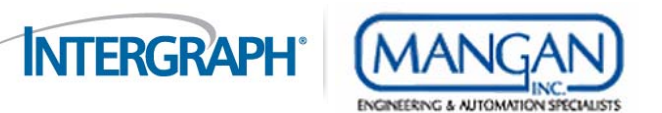

- $\mathbf{r}$  SPI Fields to map:
	- Merge Release flg: This is the owner Operator database flag that is used with the admin option to keep a view only copy of a project after a Merge. Always in any import link, if the field is available, set this flag to 'N'. If not set, project records will not merge into As-built.

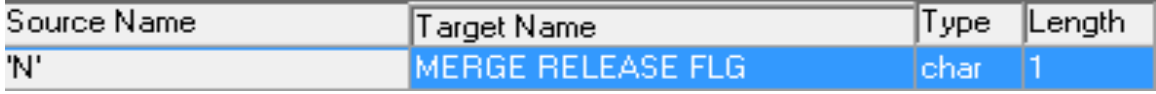

 Def\_flg: This is the wiring flag that separates the project and reference wiring data. If project wiring data, set the flag to 'N'. If reference wiring data, set the flag to 'Y'.

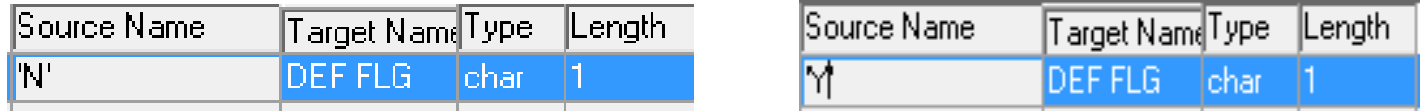

- Process Data Cases: This field applies to process data tables (pd\_general, flow, analyzer, etc) and spec sheet tables (spec\_sheet\_data, add\_spec1, etc). It is the primary key for these tables along with the tag number.
- × If the data imported does not include case data, the default mapping for Oracle and Watcom is ''

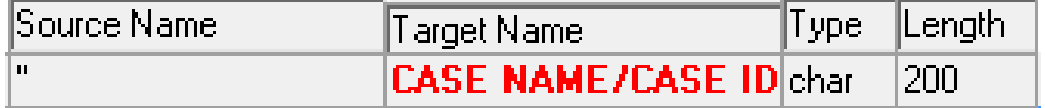

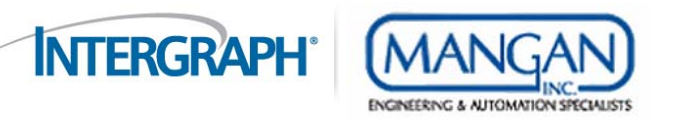

- $\overline{\phantom{a}}$  If the data imported does not include case data, the default mapping for MS-SQL will be as follows:
- The MS-SQL default case name is \*; however, the import utility does not recognize the \* if mapped as '\*'.
- The workaround is to update the \* (update process\_condition set case\_name = 'XXX' where case  $id = 0$ ). The XXX could be anything, the XXX is just an example.
- П In the import link, set the case name to 'XXX'.

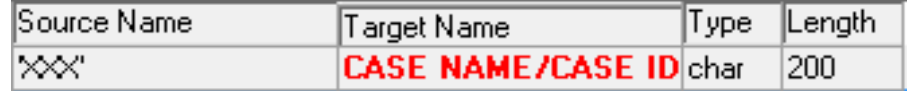

- **Diamage 1** Once the import is complete, update the default case name to the original value (update process condition set case\_name =  $4$  where case\_id = 0).
- $\mathcal{L}_{\mathcal{A}}$  If the imported data do have case information, then the case name must be part of the excel source file.
- **I**  SPI V2009 SP2 and lower, the cases must be enabled in SPI first to import the data; otherwise, the data will be rejected.
- For V2009 SP3, the cases do not need to be enabled in SPI first as the import can import the cases as new records.

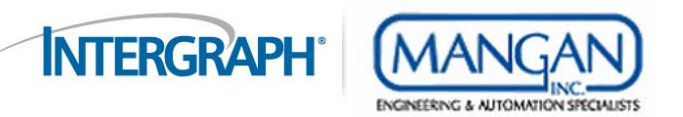

- $\mathbf{r}$  SPI Import Link Table Definitions
	- It is never recommended to modify the import Table Definition on your own. Always, contact Intergraph for help. These are the primary, foreign keys, and table relation. If modified without Intergraph help, the risk is very high in corrupting the database.
	- There are several table definitions that Intergraph developed that can be used such as Line Process Data table import, Wiring imports especially for Wiring Equipments, Channels, Strips, etc.

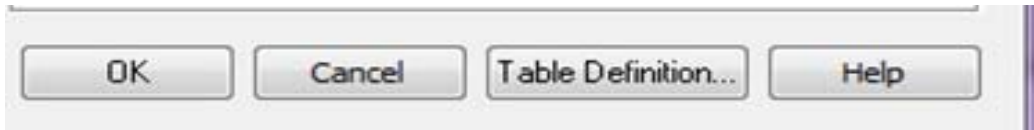

- $\blacksquare$  SPI Import System Source Codes
	- The system source code provides the capability of mapping source file data that does not match SPI codes. Ex: US gal/min vs. GPM.

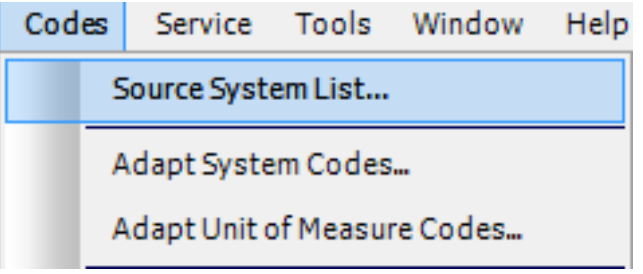

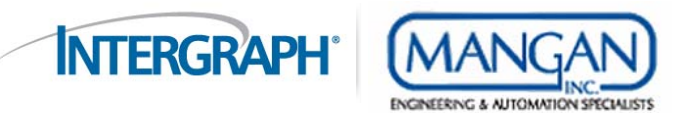

- The System code can be used and applied to UOM's and Other SPI codes.
- Basically, the idea here is not to clean the excel source file to match the SPI requirements, instead, the user uses the source system function to translate the source file data to SPI UOM's and codes.
- In order for this function to work, the user must check the box to Use system Codes under the link property window.
- **Personally,** I do not recommend using this function as we experienced issues with it in the past such as some of the ones defined do not show up in the import link even if the check box is checked to use it. As usual, always clean the source file.

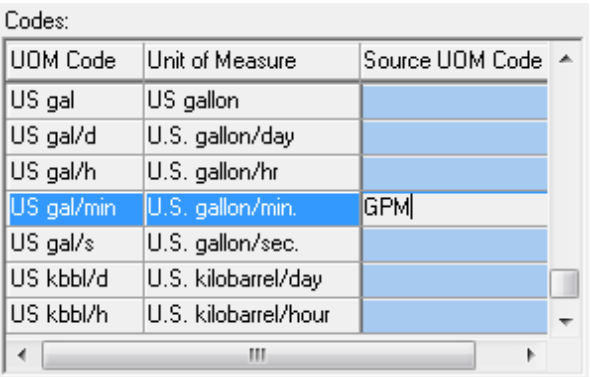

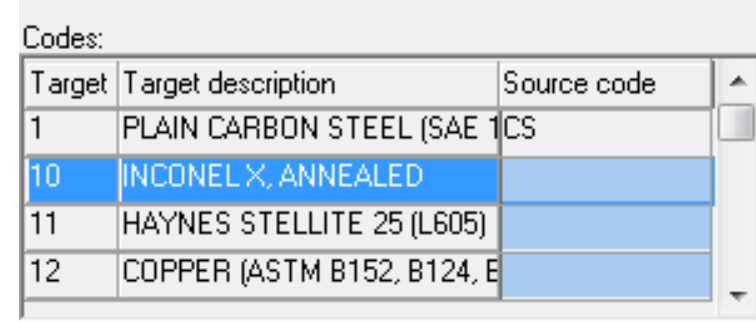

Use system codes

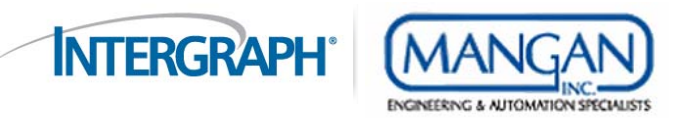

- $\overline{\phantom{a}}$  SPI Import links from another SPI database
	- It is possible to import links from other SPI databases as long as the SPI versions are matching. If the versions are not matching, there is a possibility it will work; however, it may not work due to table changes, etc.
	- When importing links, it is always recommended to Create a New Duplicate table definition names just in case that the default table definitions were modified in the source database.

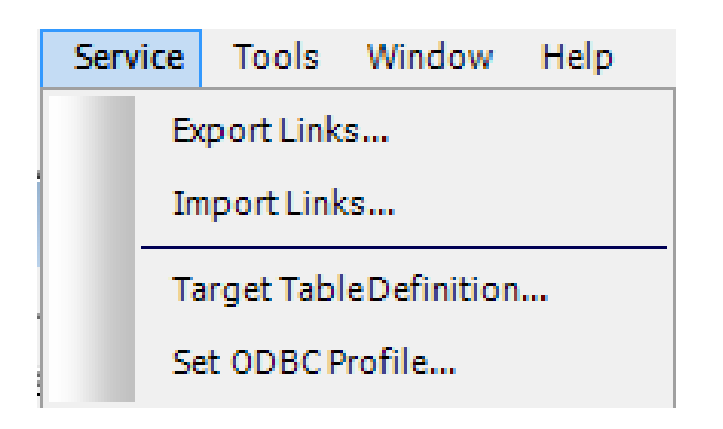

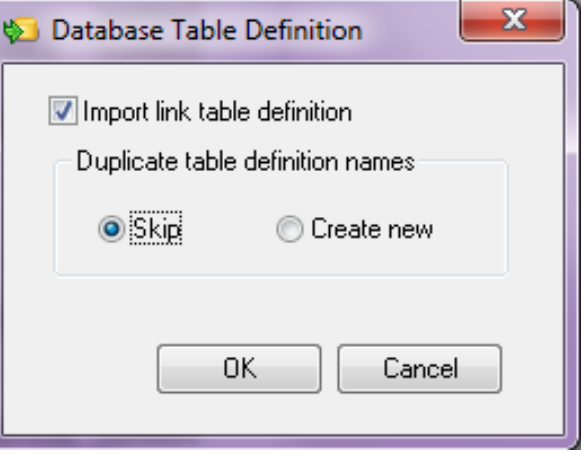

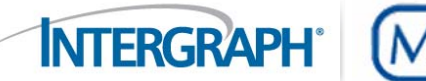

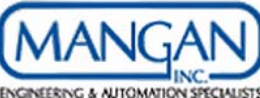

- $\overline{\phantom{a}}$  SPI Import Comparison Option
	- The comparison option can only be used with table imports.
	- It is extremely helpful especially when comparing supporting

tables such as the instrument types table. It will list inserted,

updated, deleted, and refreshed (no change).

- $\mathcal{L}_{\mathcal{A}}$ SPI Import Tag/Loop Definition
- Always Define the naming convention in the link. This means loop and tags will be cleaned in the source file.
- Always recommended to check the validate tag and loop segment. If unchecked, the import will not validate consistency Between tag instrument type and the table, and

Loop measured variable and the table.

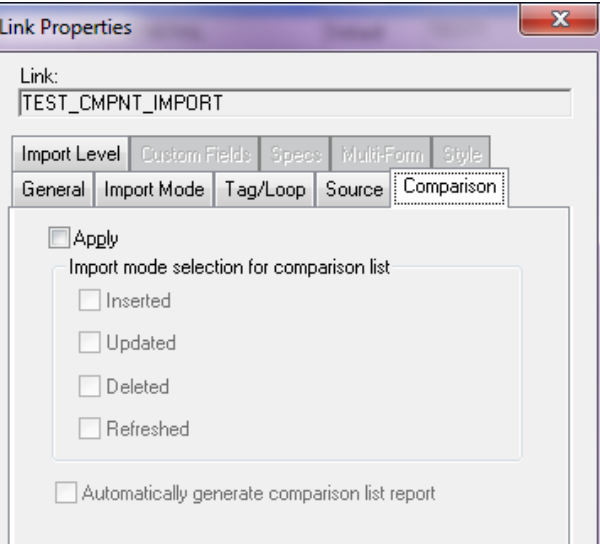

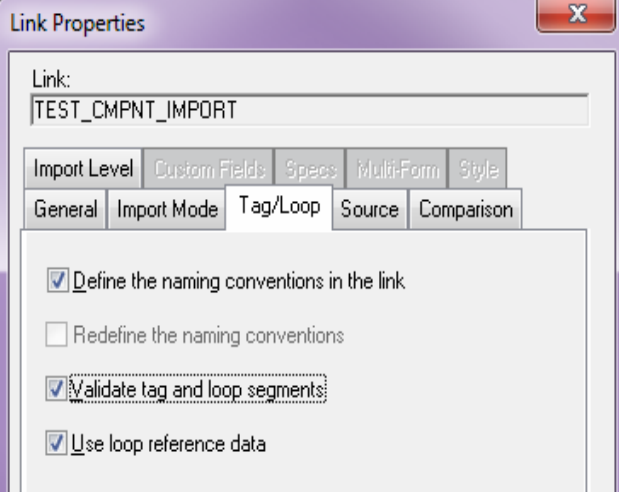

**INTERGRAPH** 

- $\overline{\phantom{a}}$  Excel Source File
	- Recommended as minimum data:
		- $\mathcal{L}_{\mathcal{A}}$ Tag Number, Instrument Type, Instrument Type Desc., Process Function, and Tag Category ID.
		- $\mathcal{C}$  If importing to multiple units, then include the Plant Name, Area Name, and Unit Name or Unit No.
		- $\overline{\phantom{a}}$ If the Tag Number has a loop, then include the Loop Name and the Loop Measure Variable.
		- П If the Tag Category ID is not included, all tags will be imported

as Conventional Tags.

 $\blacksquare$ Always recommended to match between the tag instrument

type and its table, and loop measured variable and its table.

Ex: Tag: 101-FE-1000; therefore, instrument type in source file

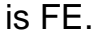

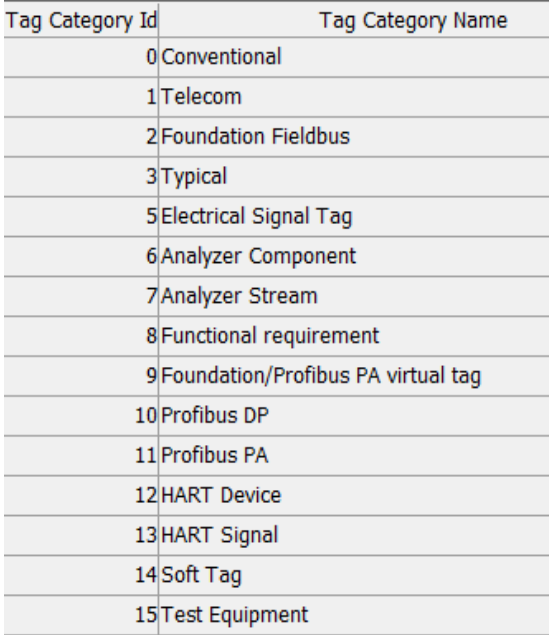

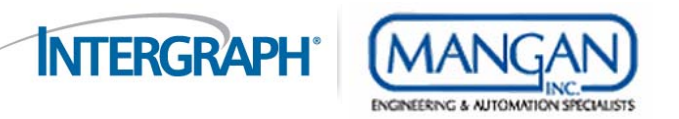

- $\overline{\phantom{a}}$  If the loop service and tag service are provided in the source file; therefore, a column in the source file called Apply Service must be added. The data will be:
	- Y if the loop service description will match the tag service description.
	- –N if the loop service description does not match the tag service description.
- The same applies to loop equipment and loop P&ID vs. tag equipment and tag P&ID. Two additional columns called Apply Equipment and Apply P&ID. The mapping will be to the loop section of the import.
- $\mathcal{L}_{\mathcal{A}}$  If this is not set, the default when importing new loops is Y to all three fields; therefore, the loop service, loop P&ID, and loop equipment will overwrite the tag info regardless of the source file data.
- $\overline{\phantom{a}}$  Never have a model number without a manufacturer name. The SPI import utility allows imports models without manufacturers  $\circledR$

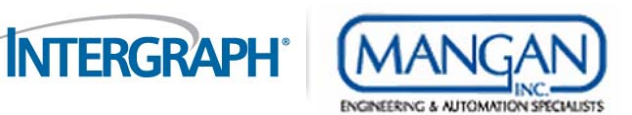

- $\overline{\phantom{a}}$  Import Utility
	- Link Properties
		- $\overline{\phantom{a}}$ Either use the Instrument Index Module Import or the Table imports.
		- $\mathcal{C}$  If tables imports are used, several links must be created for the different imported data (instrument types, instrument location, P&ID, Equipment, loop, component, etc). Always remember the SPI table hierarchy when create the table import order. Ex: Import P&ID's first and then loops and tags.
		- $\mathcal{L}_{\mathcal{A}}$  If the module import is used, several links must be created; however, not as much as table imports. Ex: Instrument Certification is not part of the module import; therefore, a table import needs to be done for the instrument certification, and then the index module import.
		- For an index module import, always check the box for display all fields. This will show additional SPI fields to map to.

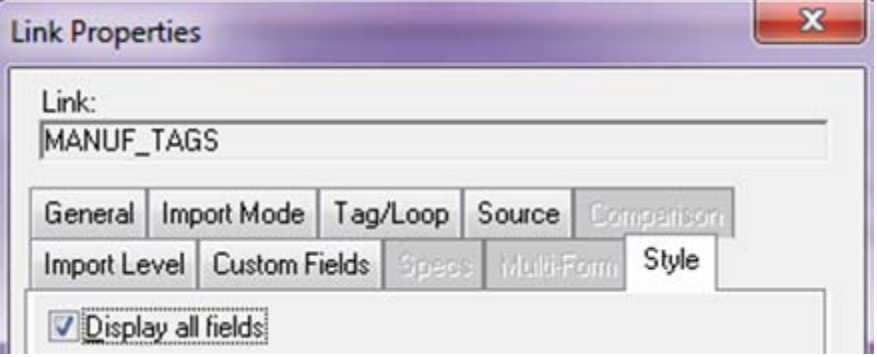

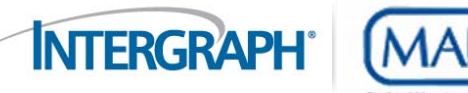

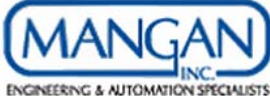

**Always leave the creation of complimentary data** 

unchecked. There are several issues reported and experiences in previous SPI versions. Always generate this

data from within SPI once the import is complete.

 $\blacksquare$ Always activate the Import Level if importing to

multiple units.

 $\overline{\phantom{a}}$ In addition, you can import to multiple As-Built projects if needed.

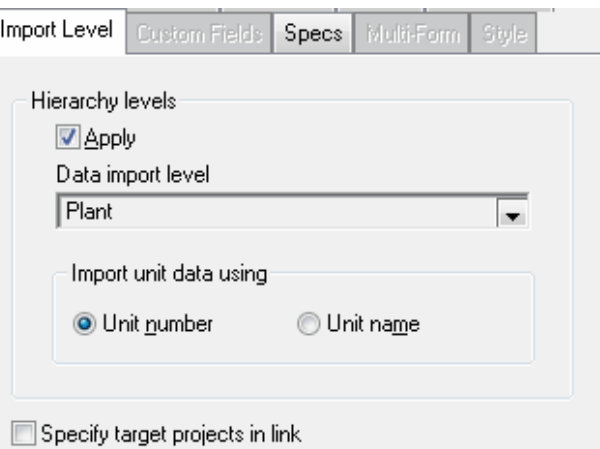

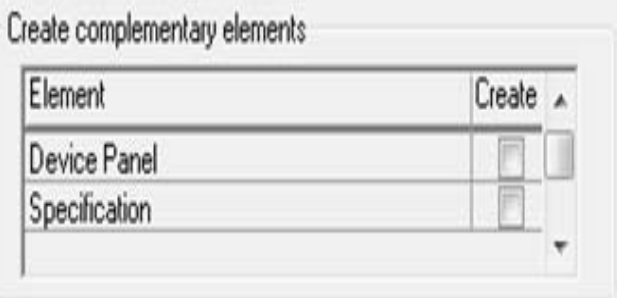

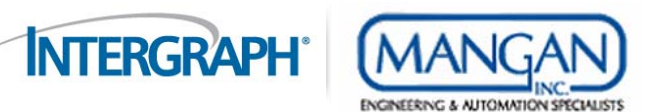

- Hidden codes/flags and issues
	- $\overline{\phantom{a}}$  In previous versions, there are several codes and flags that were reports to cause issues if not mapped, some of them are resolved in the new versions, and some are fixed once checkdb is executed. These codes and flags should only apply to new loops and tags imported. These codes and flags are:

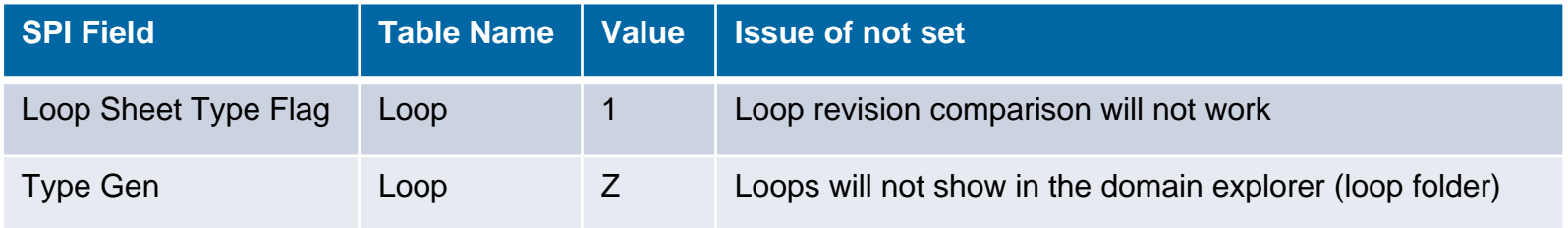

 There are other flags that caused issues in previous versions; however, they are fixed in V2009 either by the import itself or checkdb.

# Optimizing Process Data Import

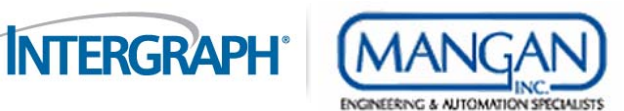

- $\overline{\phantom{a}}$  Excel Source File
	- Recommended as minimum data:
	- $\overline{\phantom{a}}$ Tag Number, fluid state (pd\_fluid\_phase), and case name.
	- $\overline{\phantom{a}}$ I added the SPI field name (pd fluid phase) because the fluid state and fluid phase SPI fields are swapped. The fluid phase SPI field is pd\_fluid\_state.
	- $\overline{\phantom{a}}$  Remember, if all tags do not have the process data cases activated, then use the options motioned in the section of SPI Field mapping for process data cases.
	- $\mathcal{C}$ If importing to multiple units, then include the Plant Name, Area Name, and Unit Name or Unit No.
	- $\overline{\phantom{a}}$  If the tag instrument type is different than the instrument type table, the import will reject the records. Always recommended to have the tag instrument type and its table matching.

# Optimizing Process Data Import

- $\mathbf{r}$  Import Utility
	- – Link Properties
		- $\blacksquare$  Either use the process data Modules Import or the Table imports (pd\_general, flow, temperature, etc).
		- Always create the process data sheet to create the SPI

drawing/report record for manual or imported revision.

 $\blacksquare$ Fluid State flags are:

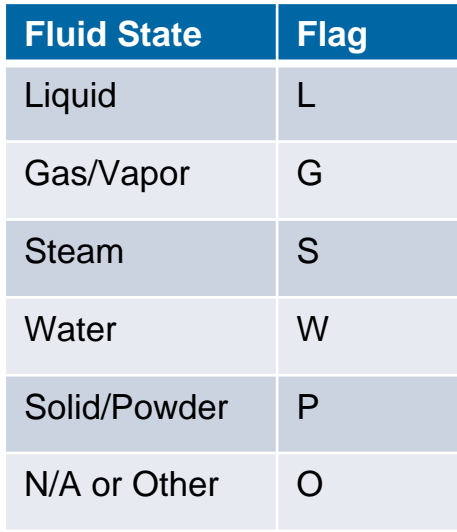

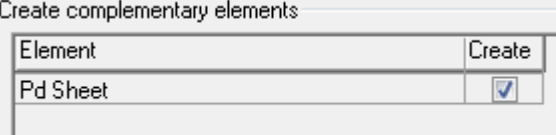

**INTERGRAPH** 

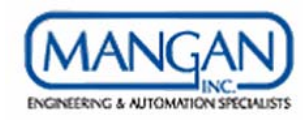

# Optimizing Process Data Import

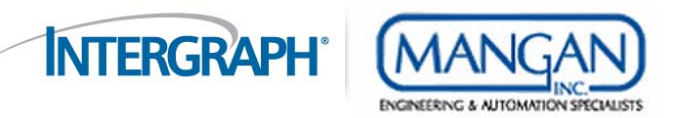

- $\overline{\phantom{a}}$  Hidden codes/flags and issues
	- –There is only one (pd\_line\_eq\_flg). L means tag is assigned to Line in process data module, and E means tag is assigned to Equipment in the process data module. If not set, the line size information will not show in the process data report.
	- –Remember, it is always recommended to have the UOM codes, and flags cleaned in the source file.

# Optimizing Specification Data Import

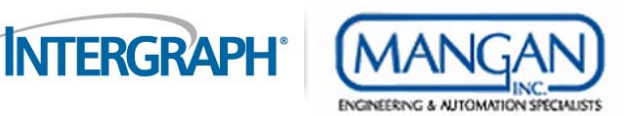

- $\overline{\phantom{a}}$  Excel Source File
	- Recommended as minimum data:
	- $\overline{\phantom{a}}$ Tag Number, spec form number (if table import), and case name.
	- $\mathcal{C}$  Remember, if all tags do not have the process data cases activated, then use the options motioned in the section of SPI Field mapping for process data cases.
	- $\overline{\mathbb{R}^n}$ If importing to multiple units, then include the Plant Name, Area Name, and Unit Name or Unit No.
	- Г If the tag instrument type is different than the instrument type table, the import will reject the records. Always recommended to have the tag instrument type and its table matching.
	- $\overline{\phantom{a}}$  If importing by spec forms and specs are not normalized, always split the source files by the forms for easy data cleanup and mapping.
	- г Always match the spec form drop down list codes and not the full data description.

# Optimizing Specification Data Import

- $\mathbf{r}$  Import Utility
	- Link Properties
		- $\overline{\phantom{a}}$  Either use the Specification Modules Import (by form) or the Table imports (spec\_sheet\_data, add\_spec1, etc).
		- Always create the process data sheet to create the SPI

drawing/report record for manual or imported revision.

- $\overline{\phantom{a}}$  Hidden codes/flags and issues
	- None.

Create complementary elements

**INTERGRAPH®** 

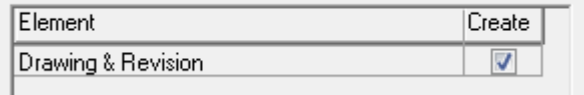

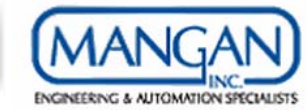

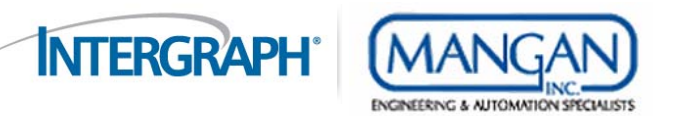

- $\overline{\phantom{a}}$  Excel Source File
	- All wiring items must have a unique name for a successful import (panels, strips within the same panel, racks within the same panels, slots within the same rack, and wiring equipments within the same panel or the same racks, or the same slots, cables, and cable sets within the same cable).
	- The import does not use the sequence as the uniqueness, it uses the item name. Only terminals and wires imports uses the sequence.
	- The source file needed and the order of the wiring import for conventional wiring is as follows:
		- $\overline{\phantom{a}}$ Supporting tables (panel manufacture, model, terminal types, cable colors, etc).
		- П Panel table – cabinet rack (racks) table – rack position table (slots) – apparatus (wiring equipments) – panel\_strip (strips) – channel – panel\_strip\_term (terminals).
		- $\mathcal{L}_{\mathcal{A}}$ Cable table – cable set table (pairs, triads,  $etc$ ) – wire table.
		- $\mathcal{L}_{\mathcal{A}}$ Panel\_component table (this is to link the tags to the device panels).
		- $\mathcal{L}_{\mathcal{A}}$ Control\_system\_tag (this is to link and import tags with the CS tags).
		- **I** General signal (this is to link and import general signals to tags).
		- П Wire\_group (this is to link the tags with the signals).
		- П Wire\_terminal (this is to create the wiring connections).

# Optimizing Wiring Data Import

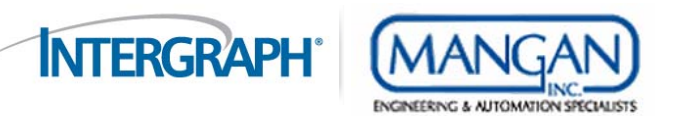

- Make sure that the item sequence numbers are unique (strips within a panel, rack within the panel, slots within a rack, etc). If not, the import will rejected the records where sequence is not unique.
- Make sure to include the apparatus category name to the wiring equipment source file (I/O Card, I/O Termination, Relay, etc). In addition, the source files must be split depending on the wiring equipment import structure (panel – rack – slot – wiring equipment) or (panel – rack – wiring equipment) or (panel – wiring equipment), etc.
- Make sure to split the channel source file depending on the channel import structure (panel strip channel) or (panel – strip – channel), etc.
- Make sure to split the strip source file depending on the strip import structure (panel strip) or (panel wiring equipment – strip), etc. In addition, when importing I/O strips, make sure to provide the I/O type of the I/O strip.
- The source file split is done because the primary key's will be different from one import to another. Example: if importing an I/O strip, the wiring equipment name must be included in the source file (panel – wiring equipment – strip).; however, if the source file included non I/O strips and the wiring equipment name is blank, the import will reject the records with blank wiring equipment names.
- This is why, there are several target table definitions that are defined by Intergraph to use for such imports.

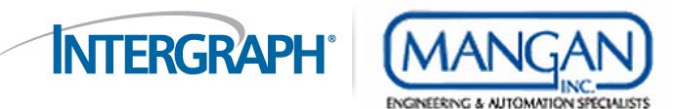

 $\mathcal{C}^{\mathcal{A}}$ Flags to include in the source files:

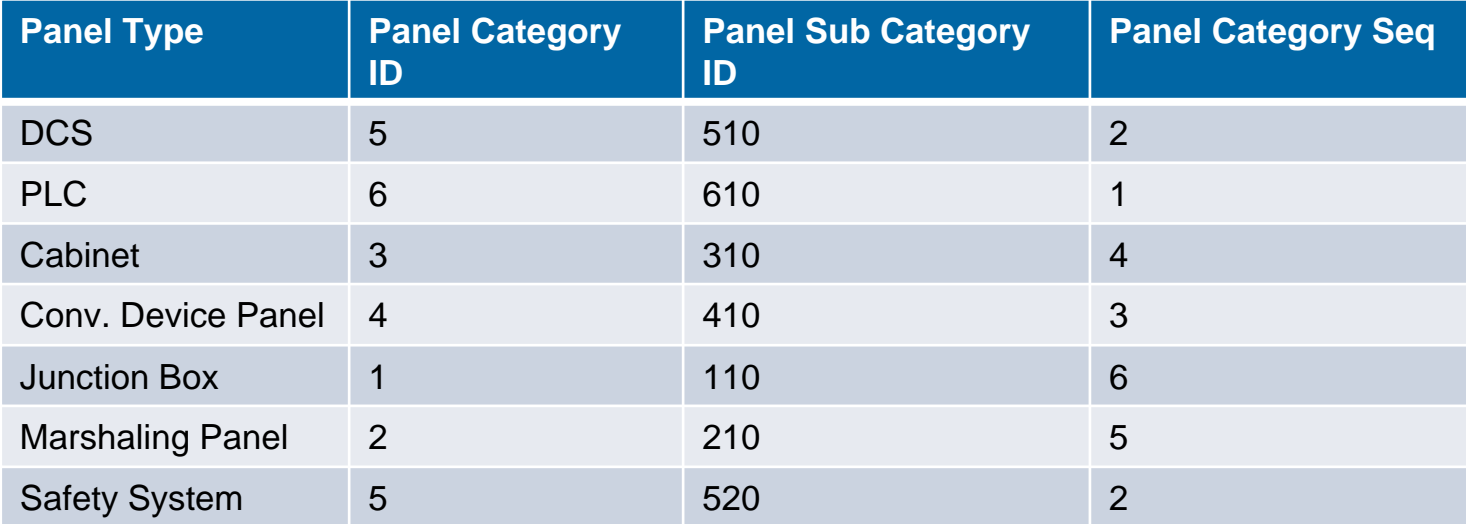

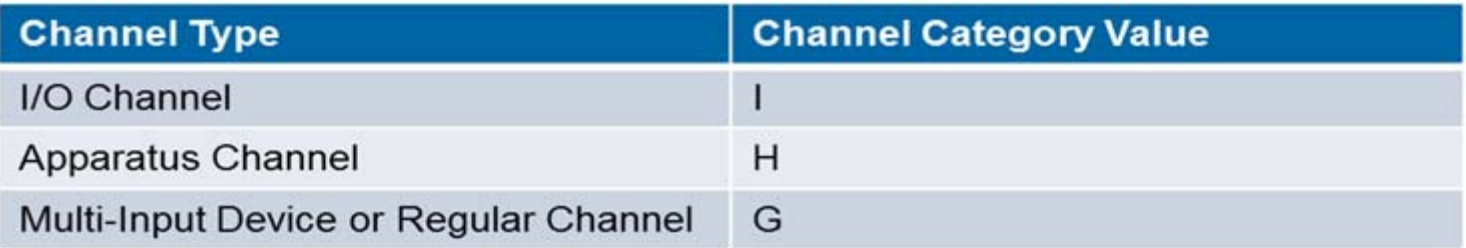

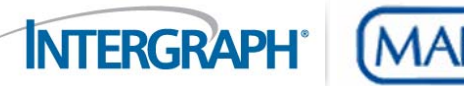

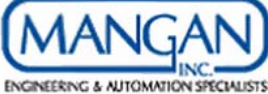

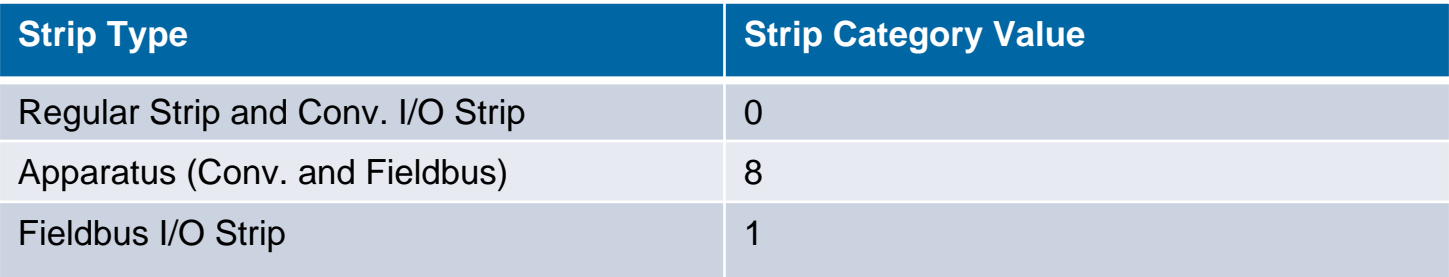

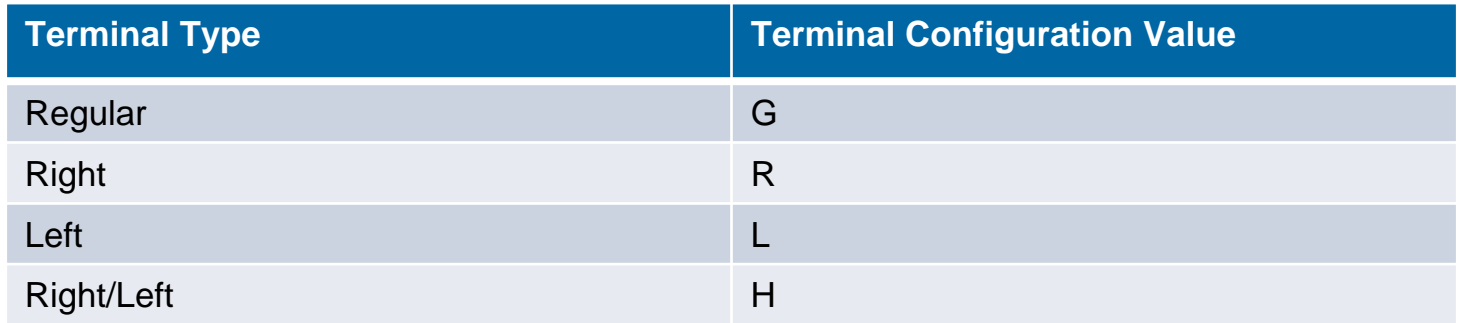

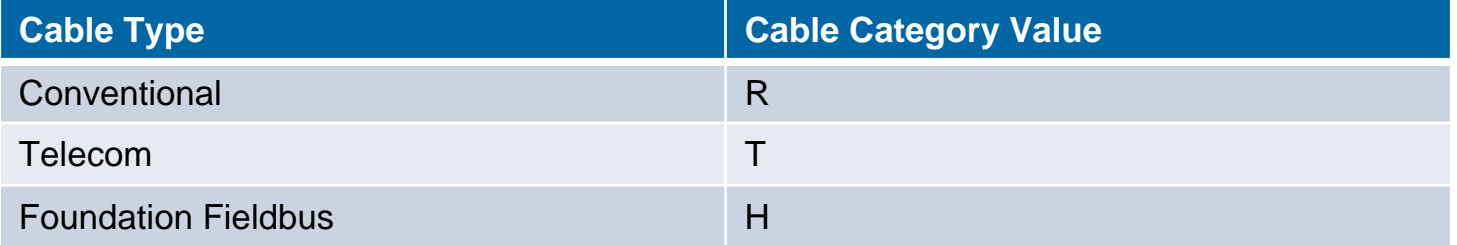

# Optimizing Wiring Data Import

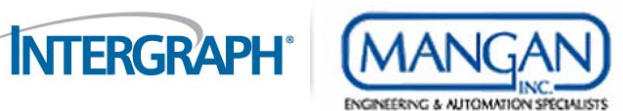

- $\mathcal{C}$  Import Utility
	- – Table/Target Definitions
		- $\blacksquare$ Example of the panel\_strip target/table definition table import

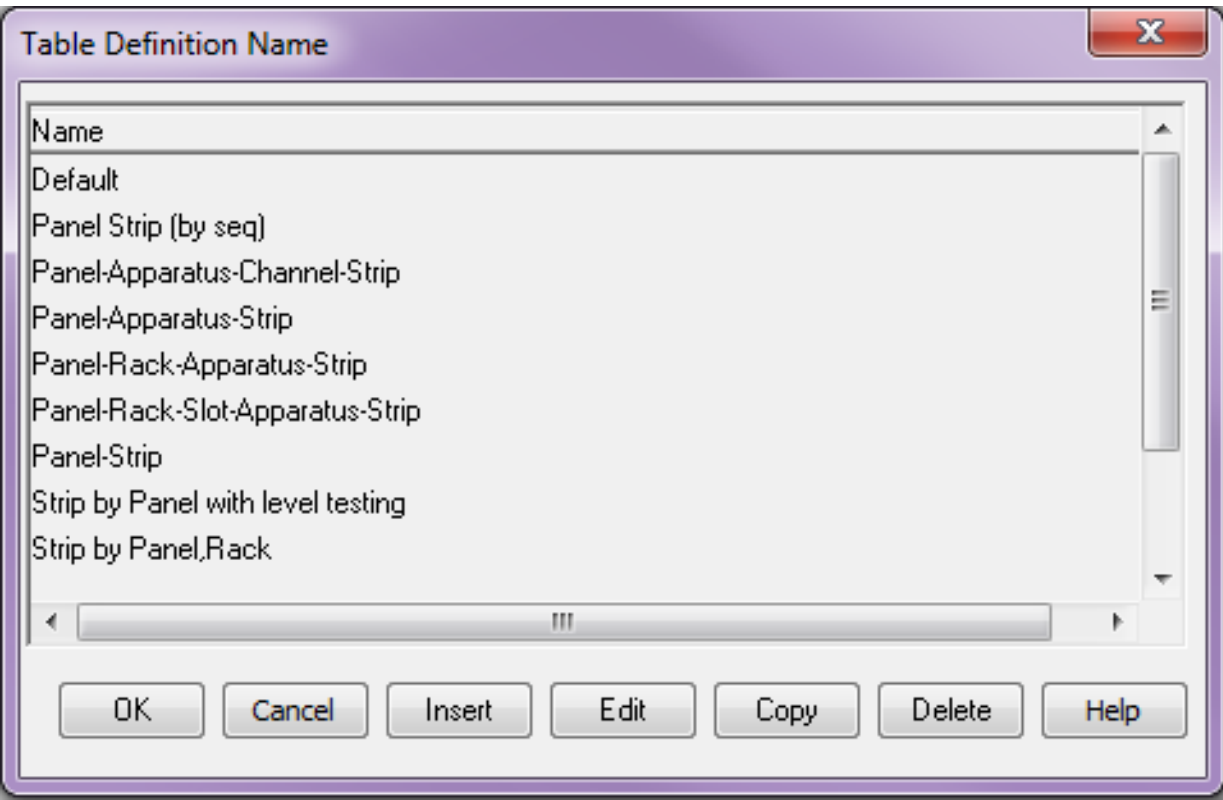

#### I/O Assignment Import

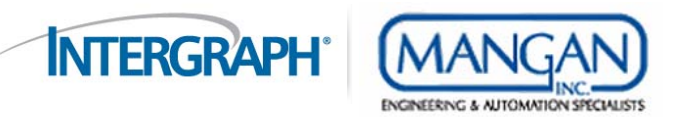

- Г SPI I/O Assignment
	- When performing a SPI I/O assignment manually, SPI populates the control\_system\_tag table and the wire group table. The control system tag table to create the I/O assignment and the wire group table to create the tag signal.
- Г Import I/O Assignment
	- Unfortunately, when running an import for the I/O assignment, (control\_system\_tag), the import utility does NOT create the necessary records in the wire\_group table; therefore, another import must be executed to update the wire\_group table.
		- Control\_system\_tag table import minimum fields are (cs tag name, tag name, panel name, strip name, and channel number).
		- Wire\_group table import minimum fields are (group\_name, tag name, panel name, strip name, channel number, and wire group category  $id$ ). The group name  $=$  tag name.
		- Wire\_group\_category\_id = 0 for instrument tags.